# **Como acceder a Web os Science (WOS) y a Journal Citation Report (JCR) desde fuera de la red institucional**

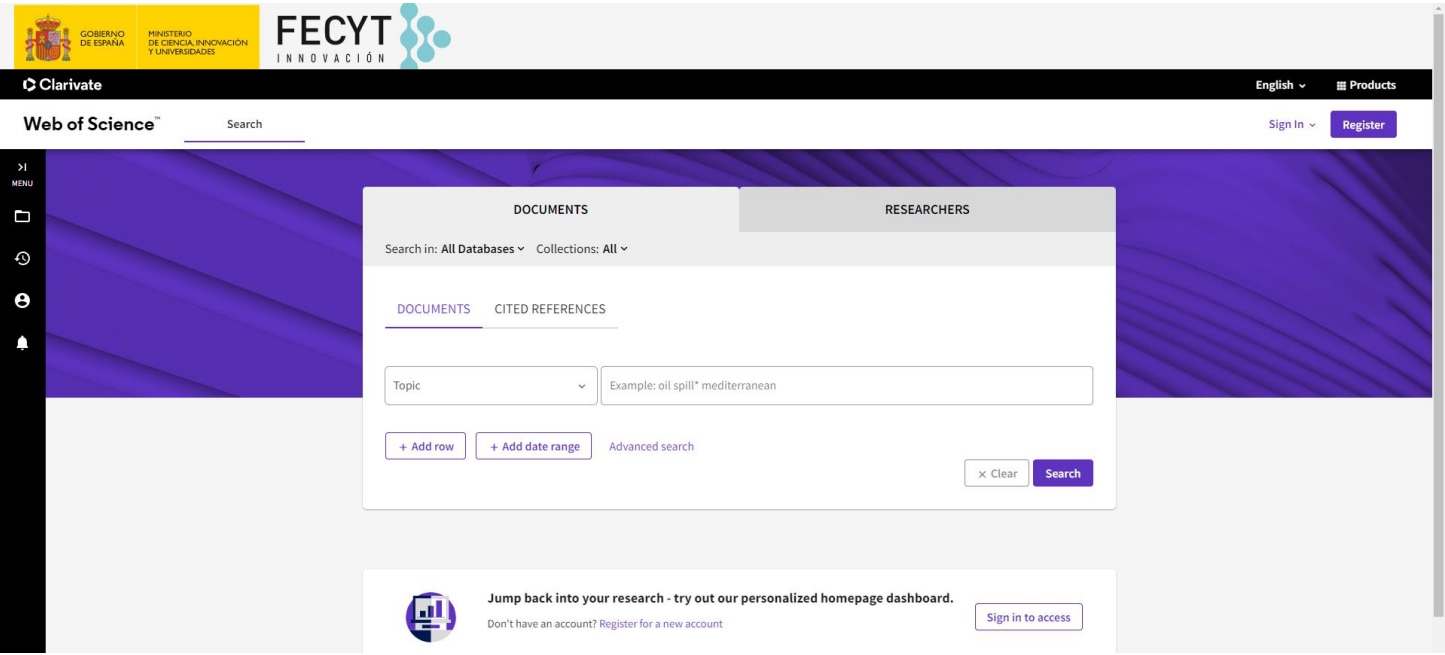

**Nuestros usuarios pueden acceder a la Web Of Science (WOS) y al Journal Citation Report gracias a la suscripción de la Fecyt. Desde los ordenadores conectados a la red institucional el acceso es inmediato sin necesidad de claves. Desde fuera de la red institucional, basta con seguir cualquiera de los enlaces disponibles tanto en el catálogo como**  en la web de la biblioteca, que nos dan acceso directo a los recursos, o bien dutrar desde la propia web de la Fecyt **(https://www.recursoscientificos.fecyt.es).** Publined.cov

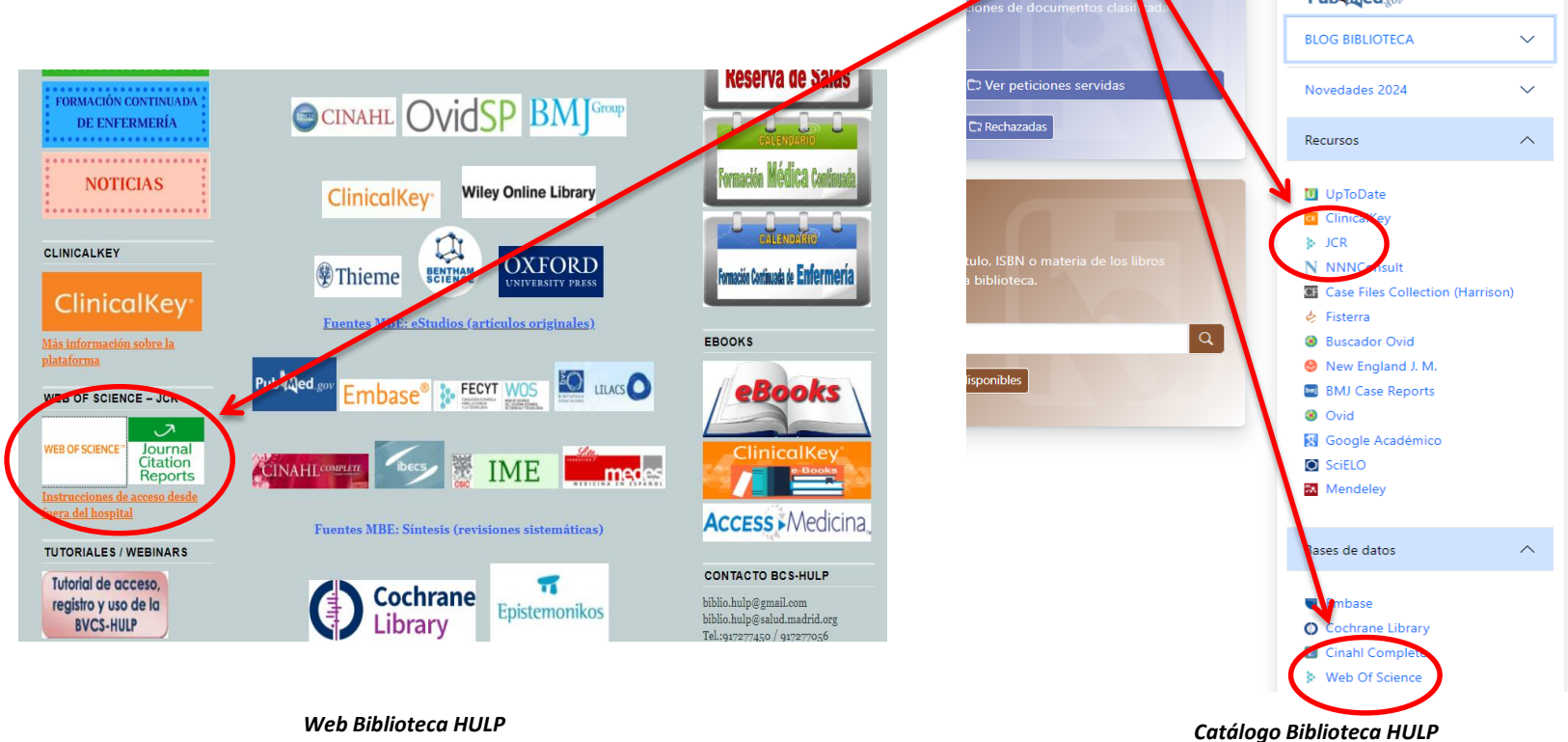

**Si accedemos desde la página de "recursos científicos" de Fecyt, ponemos el cursor sobre el círculo en el que se lee WOS y clicamos en donde dice "Web of Science".**

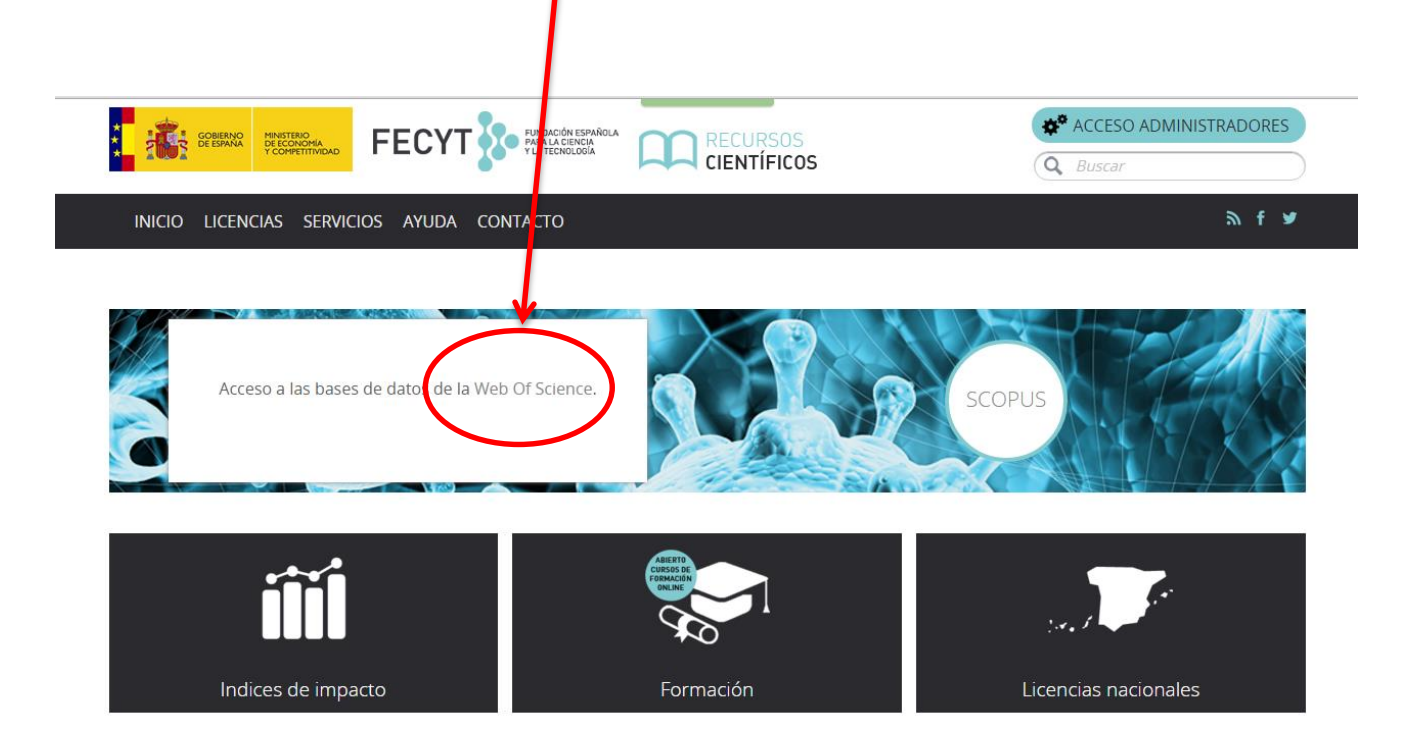

**Nos aparece la página de acceso remoto a WOS. En este punto debemos dirigirnos a la parte derecha de la pantalla donde dice "Instituciones Federadas en la FECYT". Debemos clicar en el desplegable que aparece debajo de "Seleccione su Institución".** 

**En el desplegable buscamos Hospital Universitario La**  Paz y lo seleccionamos, clicando posteriormente en **Aceptar. Podemos marcar la casilla "Recordar selección" para ahorrarnos este paso siempre que utilicemos el mismo terminal.**

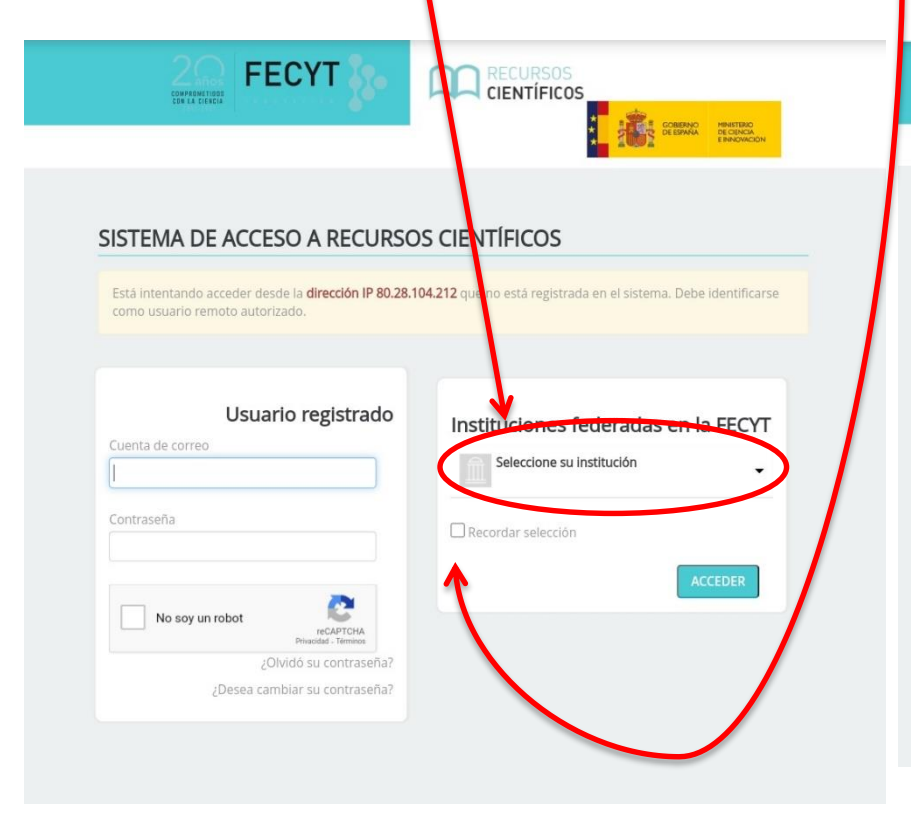

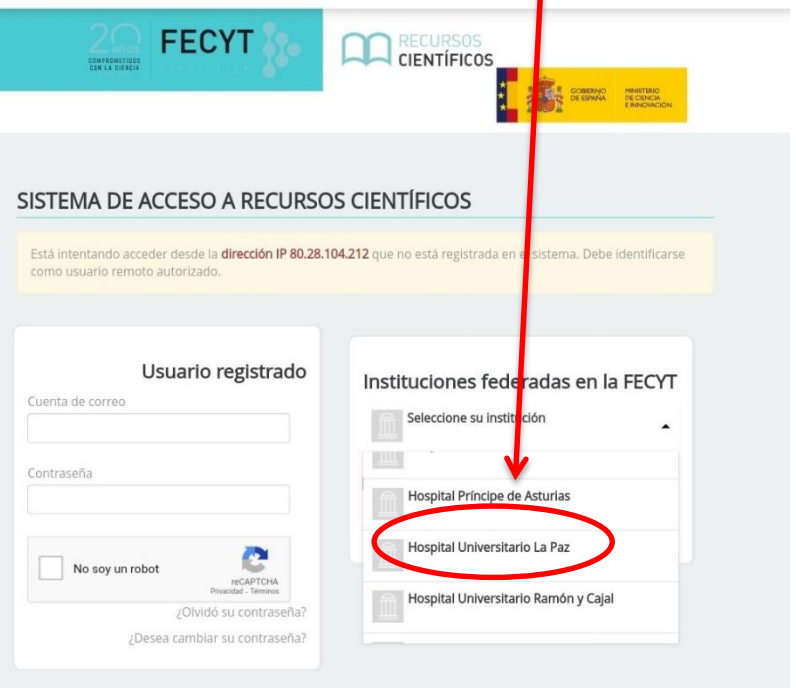

**En este momento nos pedirá el usuario (DNI) y clave con el que estamos dados de alta en la biblioteca del hospital. Introducimos los datos que nos solicitan y clicamos en Iniciar sesión.**

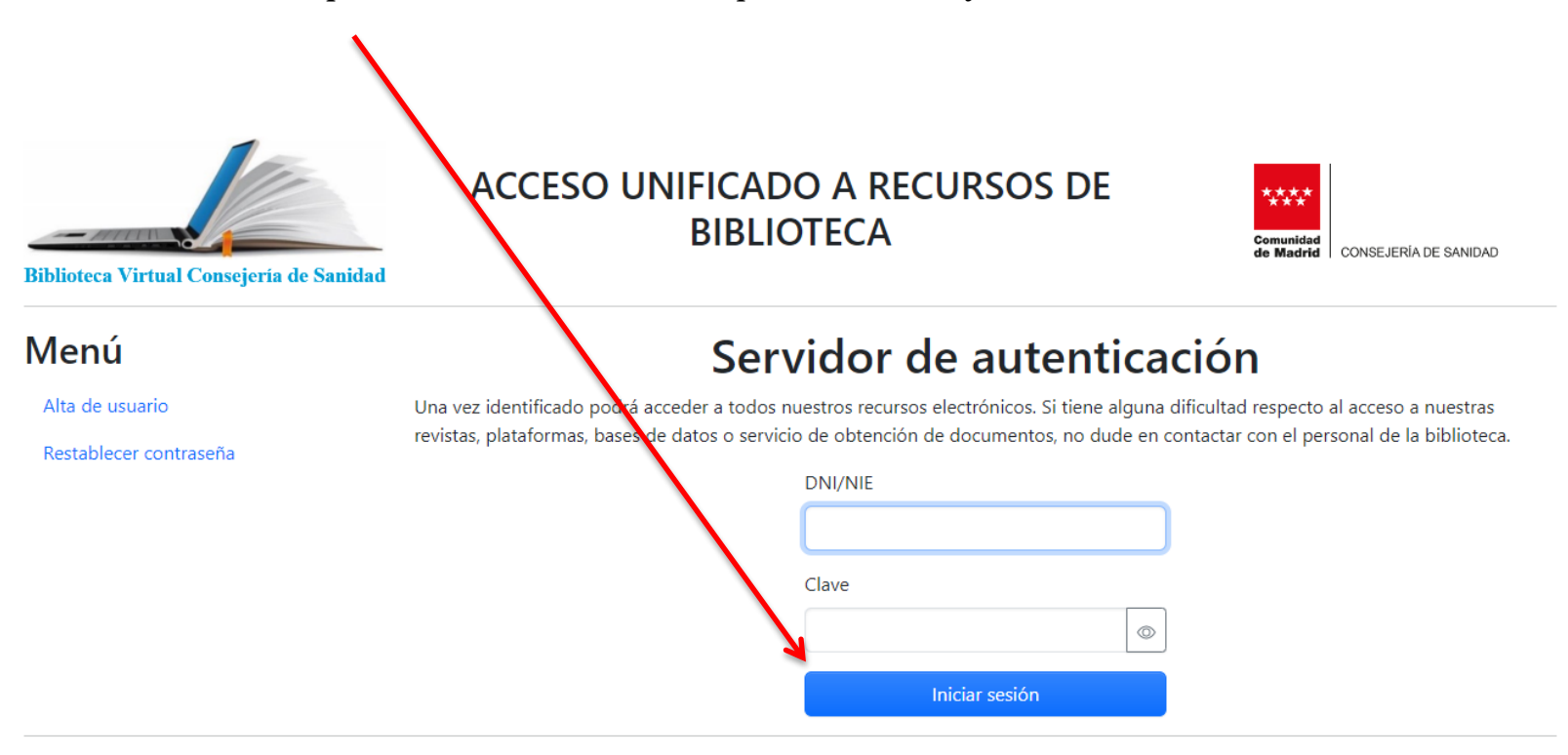

© Compact Software International S.A. 2024

**De esta manera ya estaremos en la página de inicio de la WOS, desde la que podremos realizar búsquedas en sus bases de datos. Podemos consultar el JCR y el resto de recursos de los que disponemos en "Clarivate" desde el desplegable del menú superior derecha "Products".**

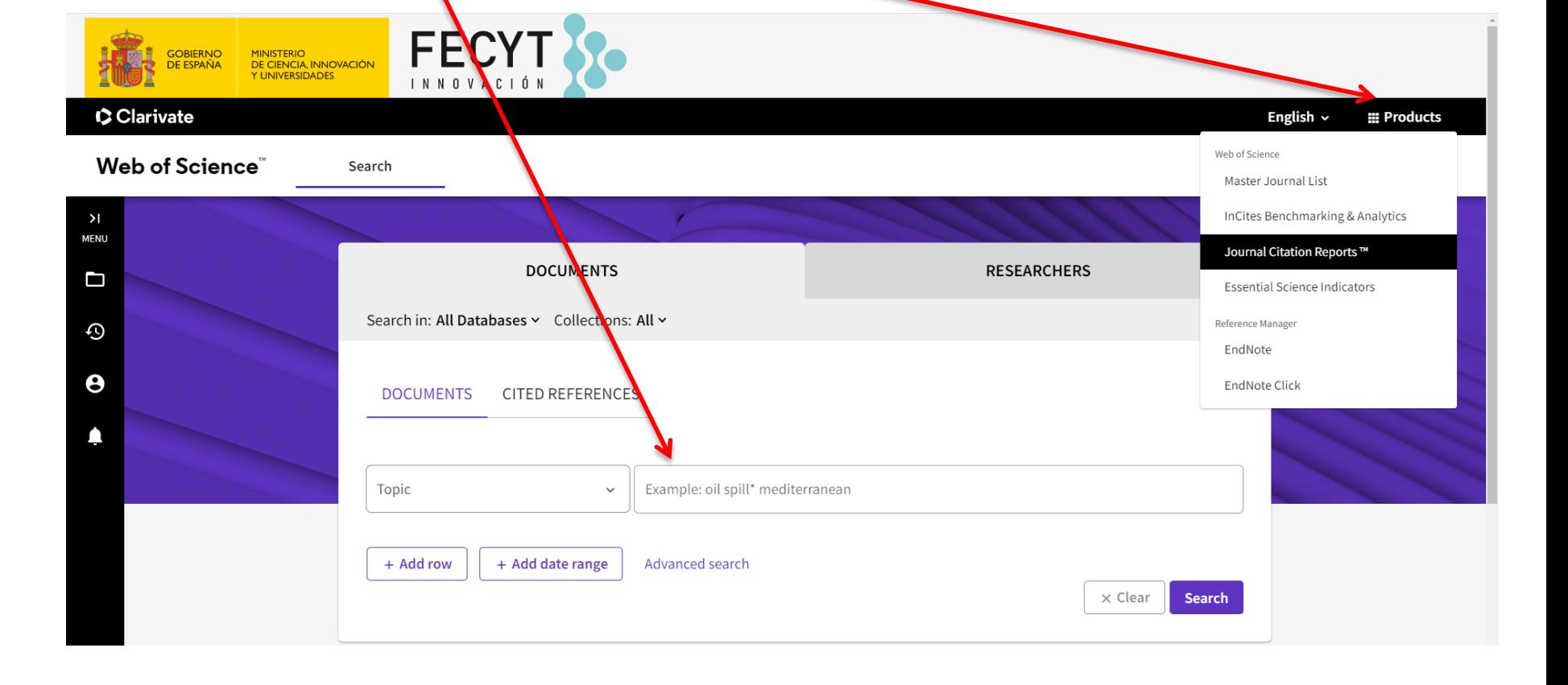

# **[BIBLIOTECA DE CIENCIAS DE LA SALUD](https://proyectofcw20.wordpress.com/)**

**Mayo de 2024**

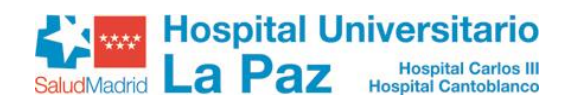

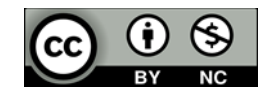